## **Steps for flow chart:**

- **Display the Grid.** Click the **View** tab and click the **Gridlines** checkbox (optional)
- Use the Drawing Canvas (highly recommended to keep shapes together)
- **Go to Insert > Shapes** under the **Flowchart** group
- **Group shapes – select all shapes then go to format and group (option to using canvas)**

## Sample:

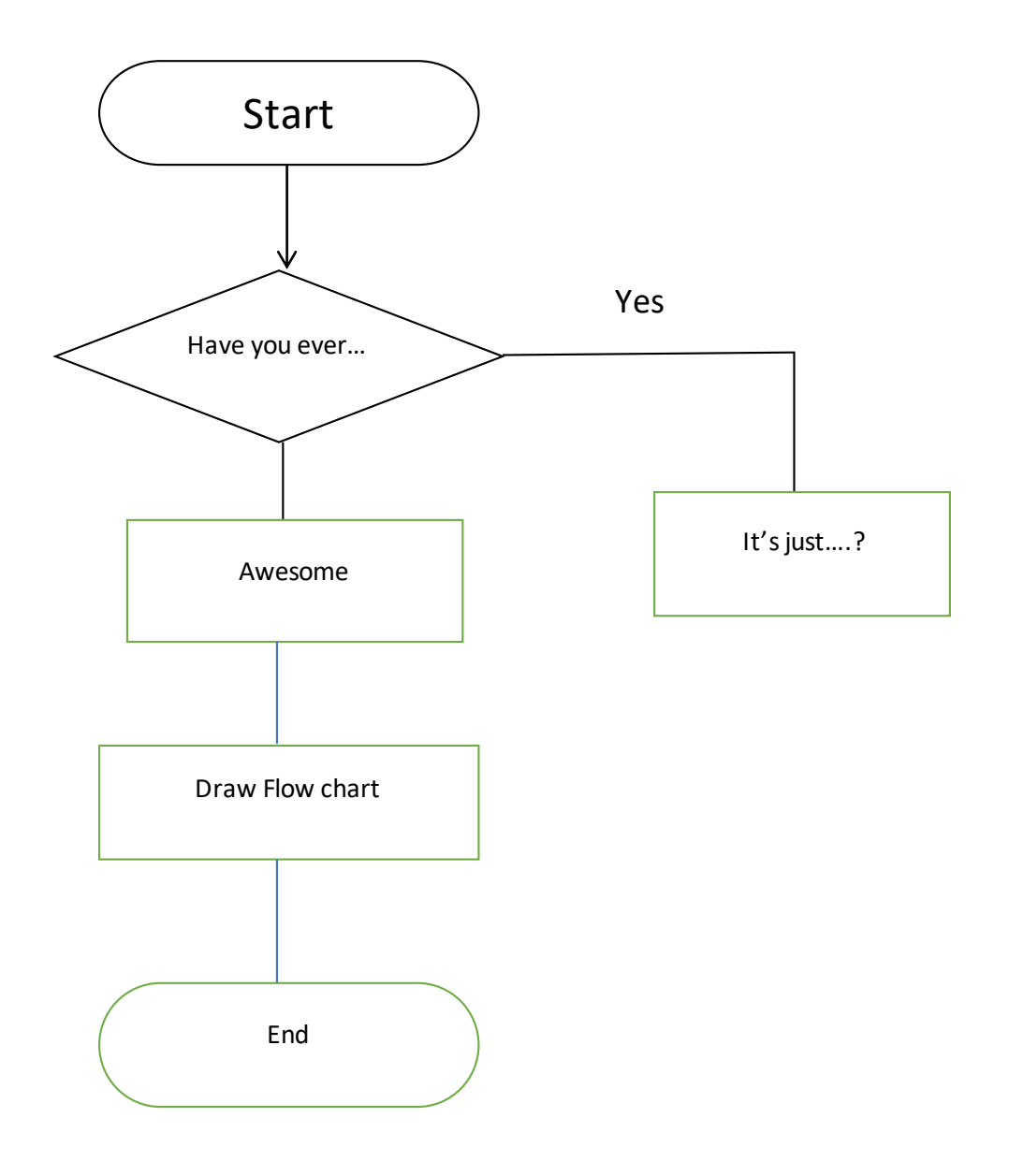